УЧЕБНЫЙ ЦЕНТР «ТОПЭКСПЕРТ»

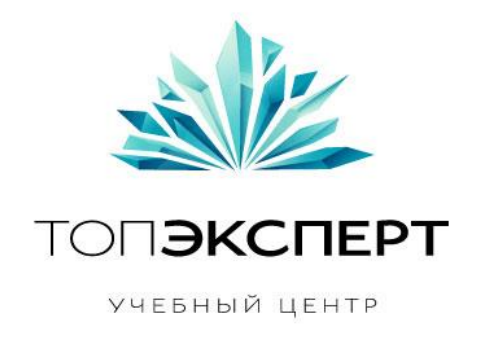

# Модуль кластеризации запросов

10 поток профессионального курса по SEO

**Работу выполнил: Юрий Игнатов Дипломный руководитель: Дмитрий Иванов**

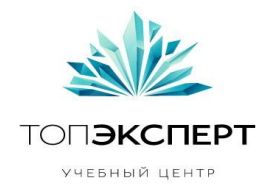

Учесть: Пороги совпадений разные для каждого порога!

## **- Описание проекта**

Модуль кластеризации запросов на основе топов. Разбивает запросы на кластеры, по мнению топов Яндекса.

## - **Задачи, которые решает модуль**

- Сегментация семантического ядра
- Расширение семантического ядра
- Определение разделов, категорий сайта

## - **Входные данные (описание и таблица)**

- Запрос
- Регион

## **- Выходные данные (описание и таблица)**

Файл, состоящий из одного столба кластеров.

## *Пример:* Дайвинг клуб Дайвинг центр

Дайвинг оборудование Снаряжение для дайвинга

**- Формулы**

…

Переменные:

«Запрос1-url1» – первый запрос с адресом сайта, далее по таблице БД. «Кластер1» - первая группа запросов. «**N**» - следующие значения.

#### **Истина:**

Запрос1-url1 смотрим в КЭШе все Запрос**N**-url**N** ≥ 4 кластер1 = все совпавшие запросы;

#### **Лож:**

Запрос1-url1 ≤ 3 Кластер2 = Запрос1

**Автор**: Юрий Игнатов, 10-ый поток курсов ТопЭксперт **Дипломный руководитель**: Дмитрий Иванов

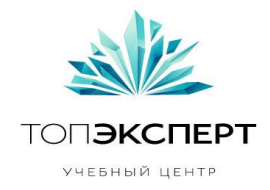

Далее берем следующий «Запрос2-url2» ищем совпавшие варианты (запрос и url), по выше описанному алгоритму.

# - Список модулей, с которыми взаимодействует модуль

 $\mathcal{L}$ 

# - Описание процессов взаимодействия

1. Парсинг - по каждому запросу собираем URL ы топ 10;

2. Кластеризация - каждый «запрос-url» сравниваем со всеми «запросN-urlN».

Если совпадений ≥ 4, добавляем «запрос» в проверяемый кластер.

Если совпадений ≤ 3, проверяемый «запрос» добавляем в отдельный кластер.

В конце списка запросов каждого кластера дописываем двойной перевод строк.

3. Файл - Данные сохраняем в текстовый файл, содержащий один столб кластеров.

Осуществление каждого пункта процессов выполняется автоматически, в случае сбоя в ручном режиме можно продолжить процесс без потери данных!

## - Карта логических связей выполнения модуля

- 1. Ввод исходных данных;
- 2. Обращение к Яндексу;
- 3. Сбор данных, сохранение в БД;
- 4. Обработка, сохранение в БД;
- 5. Сохранение в файл.

## - Предполагаемая нагрузка

 $\mathbf{P}$ 

## - Особые требования

При многократном обращении, Яндекс выдает капчу Решение: подключить антигейт, предложить еще варианты!

## - Процесс остановки модуля

- 1. Окончание обработки данных;
- 2. На стороне Яндекса;
- 3. На стороне сервера;

Вывести окно с сообщением вариантов устранения проблем.

## - Процесс запуска модуля

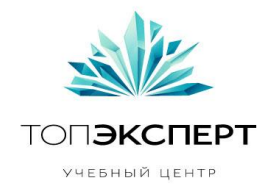

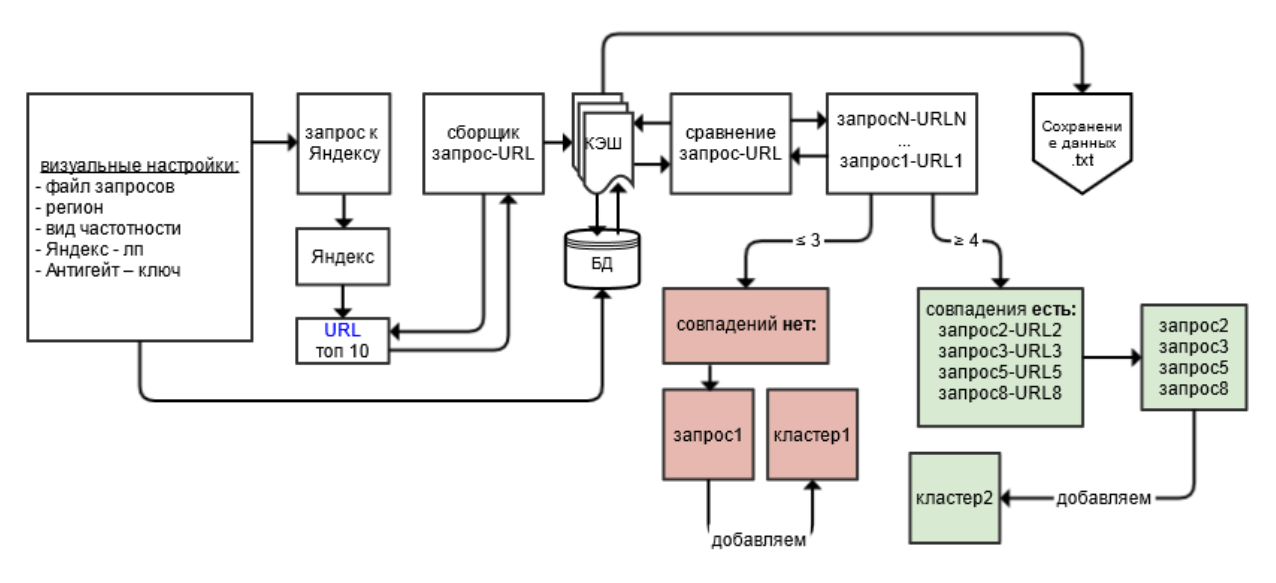

#### **- Формирование бекапов**

Данные проектов хранятся в базе данных:

- Данные собранные с выдачи Яндекса (Сбор данных).
- Кластеризированные данные проекта (Кластеризация).

В случае сбоев, сбор данных или кластеризацию можно восстановить.

#### **- Восстановление бекапов**

- Через хостинг провайдера.
- После: Сбор данных / кластеризация / файл Предлагается сохранить проект в .TXT

#### **- Предполагаемое расширение модуля**

?

**- Возможные причины поломки модуля**

?

#### **- Работа модуля в случае поломки на каждом участке**

?

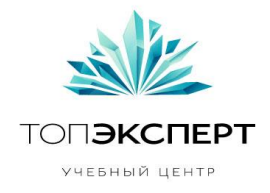

### **Компонент: Обзор визуального меню (закладок)**

### **1. Закладка «Сбор данных»:**

- 1.1. В начале работ проекту необходимо дать название или выбрать из списка проектов.
- 1.2. Выбираем TXT файл с запросами (все запросы в столб) Скрипт очищает пропуски строк;
- 1.3. Выбираем частотность: **общая**, **""**, **"!"**;
- 1.4. Запускаем.

*Если все данные не заполнены, выдает ошибку с указанием не заполненного поля.*

## **2. Закладка «настройки»:**

- 2.1. Выбираем регион;
- 2.2. Яндекс лк логин:пароль (поле для ввода);
- 2.3. Антигейт ключ (поле для ввода);

#### **3. Закладка «Бэкап»:**

В виде списка из 4-х столбов:

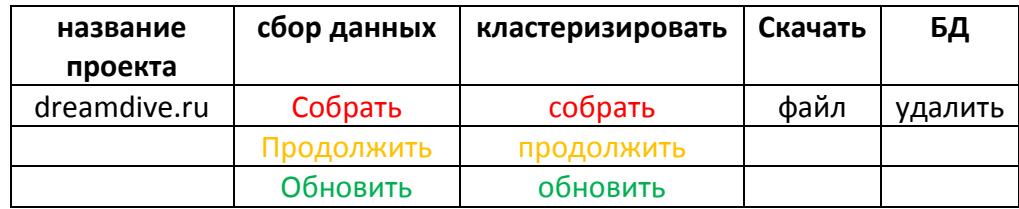

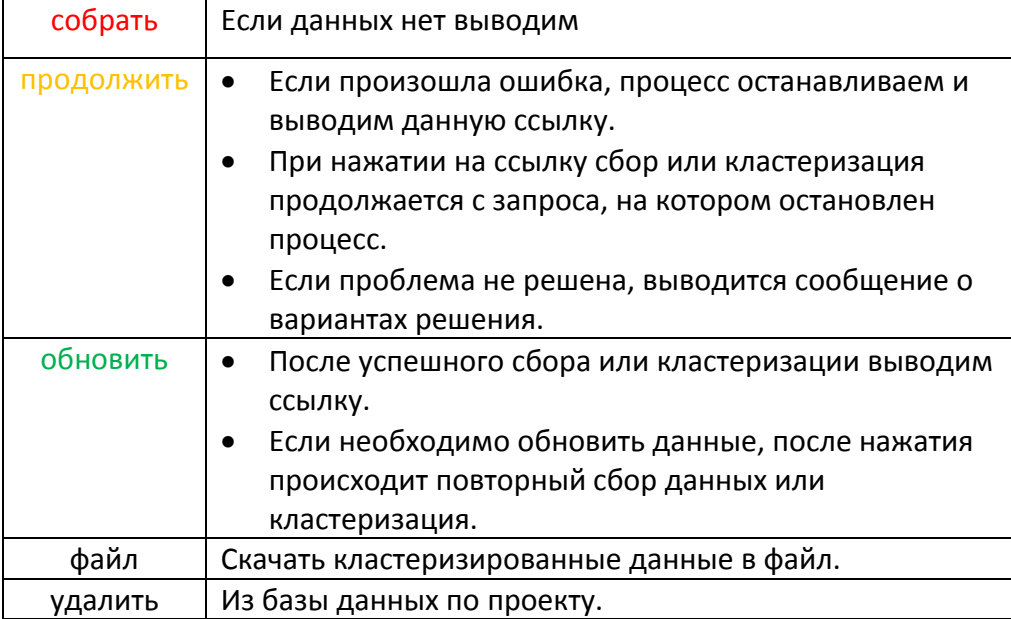